Commission Federale de la Communication<br>Cet é quipement a été testé et dé daré conforme auxlimites des appareils numériques de class B,aux termes de l'article 15 Des règles de la<br>FCC. Ces limites sont conçues de façon à fo résidentielle.

CET apparai produit, utilise et peut é mettre des hyperfréquences qui, si l'appareit rést pas installé et de t<br>peuvent causer des interferences nuisibles aux communications radio. Cependant, rien re peut garantir l'aisenc<br>

THIS CLASS B DIGITAL APPARATUS MEETS ALL REQUIREMENTS OF THE CANADIAN INTERFERENCE - CAUSING EQUIPMENT REGULATIONS.

FCC Compliance Statement<br>This device complies with Part 15 of the FCC Rules. Operation is subject to the following two conditions: (1) this device may not cause harmful<br>interference, and (2) this device must accept any int

les mesures suivantes: • Réorienter ou déplacer l'antenne de réception.

• Augmenter la distance entre l'équipement et le récepteur.<br>• Brancher l'équipement sur un autre circuit que celui utilis é par le récepteur.<br>• Demander l'aide du marchand ou d'un technicien chevronné en radio/ tél évision

Toutes modifications n'ayant pas reçu l'approbation des services compétents en matière de conformité est susceptible d'interdire à l'utilisateur l'usage du present équipement.

CET APPAREIL NUMERIQUE DE LA CLASSE B RESPECTE TOUTES LES EXIGENCES DU REGLEMENT SUR LE MATERIEL BROUILLEUR DU CANADA.

Maintenance info.

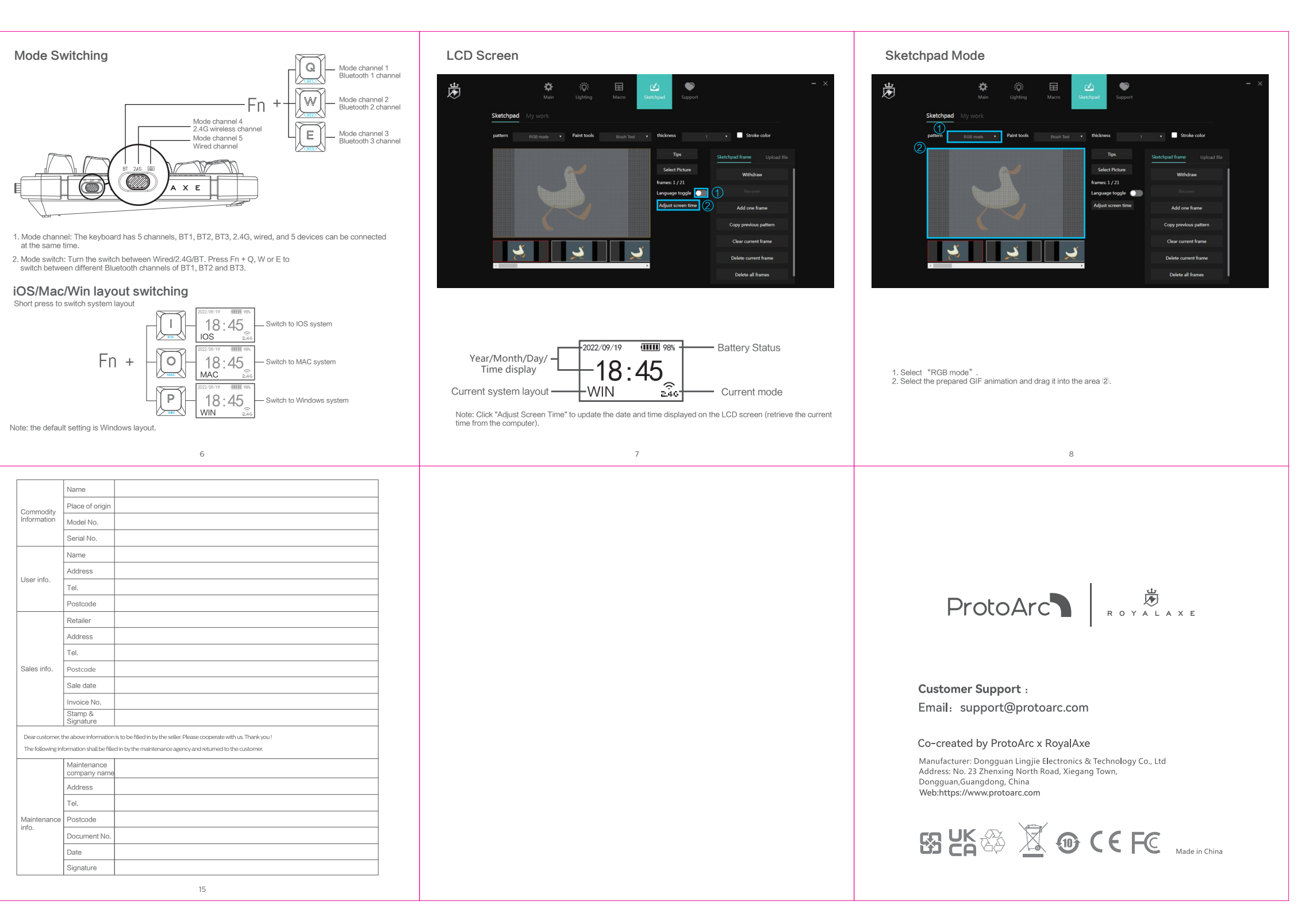

3 4

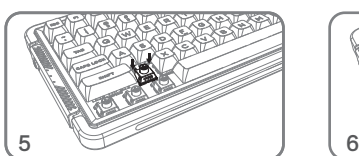

## Bluetooth Connection Wired Connection 2.4G Connection Mode Switching **A MARIA A MARIA A MARIA A MARIA A MARIA A MARIA A MARIA A MARIA A MARIA A MARIA A MARIA A MARIA A MARIA A MARI**  $\overline{\bullet}$  one  $\overline{\bullet}$ <u>le (se) y</u> 1.Turn the power switch to ON. Switch to BT mode. 1.Turn the power switch to ON. Take the connection to BT1 as an example as follows: UNLINKING  $\left| \begin{array}{c} \longrightarrow \end{array} \right| \left| \begin{array}{c} \mathbb{Q} \end{array} \right| \left| \begin{array}{c} \longrightarrow \end{array} \right| \left| \begin{array}{c} \mathbb{R} \end{array} \right|$  pairing 1.Insert the TYPE-C interface of the charging cable into the keyboard, and connect the USB interface G to your computer. at the same time.2. The LCD Color Screen displays "UNLINKING". Long press the Fn+Q keys about 3 to 5 seconds, and the corresponding indicator below will flash quickly. The LCD Color Screen displays "PAIRING".  $\leq$  win7  $\rightarrow$  L75 BT3.0 L75 BT3.0 2.Take out the dongle and insert the dongle into the USB port of the computer. **CONNECT**  $>$  win8 2. Switch to wired mode  $-$  L75 BT5.0 L75 BT5.0 <u> The Common State Common State Common State Common State Common State Common State Common State Common State Common State Common State Common State Common State Common State Common State Common State Common State Common S</u> CONNECTED 2.45 CONNECTED 3. Turn on the Bluetooth of your computer or other devices, search and select "L75 BT3.0" or "L75 BT5.0" and start Bluetooth pairing. The LCD Color Screen displays "Connected", indicating a successful <u> The Community of the Community of the Community of the Community of the Community of the Community of the Community of the Community of the Community of the Community of the Community of the Community of the Community of</u> connection. 3. The LCD Color Screen displays "CONNECTED", indicating a successful connection. Notice:<br>1. Windows 7 and below system versions do not support Bluetooth 5.0;<br>2. The device number corresponding to Bluetooths 3.0 is L75 BT3.0, and the device number corresponding 4. The LCD Color Screen displays "CONNECTED", 3.Switch to 2.4G mode **indicative and the Search of A. The LCD Color Screen displays** "COI<br>indicating a successful connection. Note: In TYPE-C wired mode, the "ON/OFF" switch has no function. to Bluetooth 5.0 is L75 BT5.0 1 2 3 4 5 6 7 8 Switch Replacement Important Safety and Compliance Information Name Disposal of product and packing material Waste Electrical and Electronic Equipment-WEEE ProtoArc ROYALAXE Commodity This symbol on the product or on its packaging indicates that this product must not be disposed of with your household waste.<br>Instead, it is your responsibility to dispose of your waste equipment by handing it over to a de Information  $\sim$ Name Declaration of Conformity Dear customer, This device complies with the requirements set out in the Council Directive on the Approximation of the Laws of the Member States relating to<br>Electromagnetic Compatibility Directive (2014/30/EU), RoHS directive (2011/65/EU Thank you for purchasing ROYALAXE x ProtoArc products. To ensure you receive reliable after-sales User info. Equipment )<br>This product has been tested and found to comply with the harmonized standards for Information Technology Equipment, these harmonized<br>standards published under Directives of Official Journal of the European Uni service, please read the following instructions carefully. The product warranty period is valid for one year Tel. 1 2 1 2 from the date of purchase (the date of receipt of the return receipt and the invoice date of the buyer). Federal Communications Commission (FCC) Notice<br>This equipment has been tested and found to comply with the limits for a Class B digital device, pursuant to Part 15 of the FCC Rules. These limits<br>are designed to provide rea Use the keycap puller(included) to pull out Pull out the switch with the switch puller(included). The following situations are not covered by the after-sales service: the keycap. 1. Inability to provide a valid warranty card and invoice (excluding those that can prove the product is within the valid warranty period) or any unauthorized alteration of the warranty. However, there is no guarantee that interference will not occur in a particular installation. If this equipment does cause harmful interference to radio<br>or television reception, which can be determined by turning the equip 2. The product model and serial number on the warranty card do not match the physical product or lack the Tel. one or more of the following measures:<br>· Reorient or relocate the receiving antenna.<br>· Increase the separation between the equipment and receiver.<br>· Connect the equipment into an outlet on a circuit different from that to distributor's seal. 3. Alteration, removal, or illegibility of the model number, serial number, or production date code on the Sales info. product. 4. Defects resulting from excessive use outside the intended purpose, such as non-stop use in a • Consult the dealer or an experienced radio/TV technician for help. Changes or modifications not expressly approved by the party responsible for compliance could void the user's authority to operate the equipment. commercial environment.

To install the new switch, align it with the corresponding holes on the keyboard.

Place the new switch on the socket.

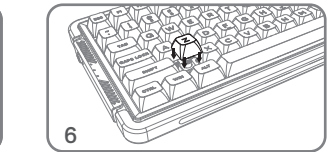

Gently press the new switch into the socket. Once the keycap is installed, it can be used normally

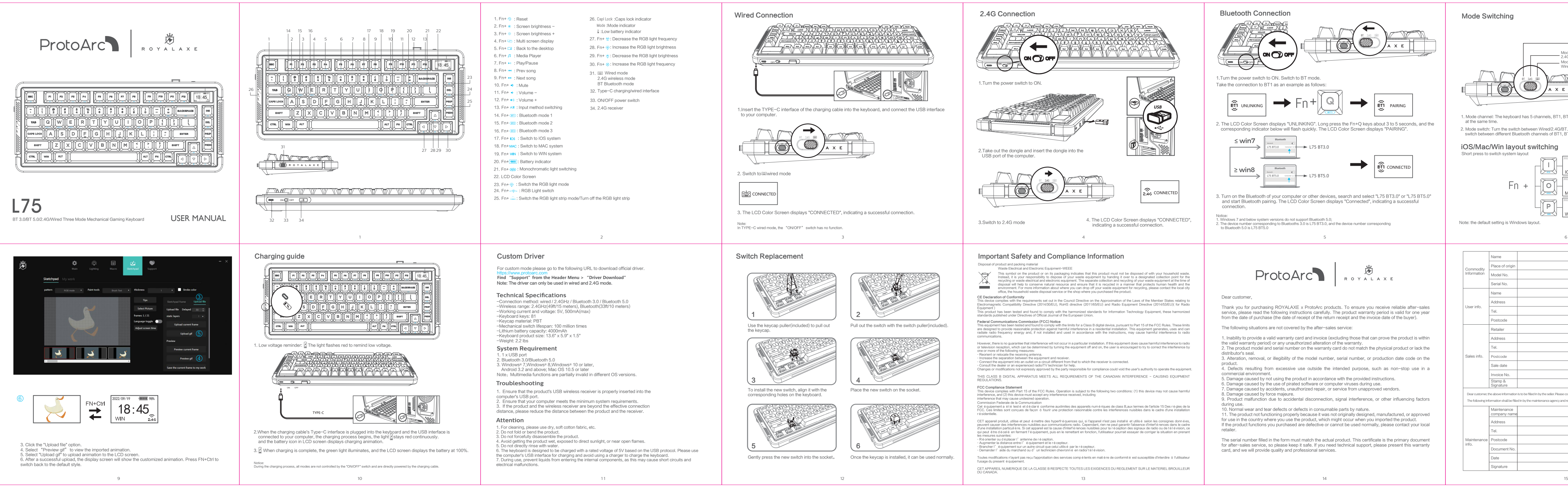

5. Damage caused by not using the product in accordance with the provided instructions. 6. Damage caused by the use of pirated software or computer viruses during use.

7. Damage caused by accidents, unauthorized repair, or service from unapproved vendors. 8. Damage caused by force majeure. . Bamage cadsed by force majedre.<br>. Product malfunction due to accidental disconnection, signal interference, or other influencing factors during use.

10. Normal wear and tear defects or defects in consumable parts by nature.

11. The product not functioning properly because it was not originally designed, manufactured, or approved for use in the country where you use the product, which might occur when you imported the product. If the product functions you purchased are defective or cannot be used normally, please contact your local retailer.

The serial number filled in the form must match the actual product. This certificate is the primary document for after-sales service, so please keep it safe. If you need technical support, please present this warranty card, and we will provide quality and professional services.

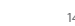